# Sign in to IXL's mobile apps [

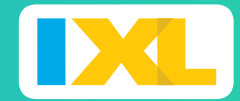

And start learning anytime, anywhere!

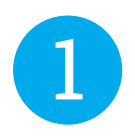

### Download the IXL app.

Go to IXL in th[e iOS App Store,](https://apps.apple.com/us/app/ixl-math-practice/id693689912) [Google Play store,](https://play.google.com/store/apps/details?id=com.ixl.ixlmath) or [Amazon Kindle AppStore](https://www.amazon.com/IXL-Learning-Math-Practice/dp/B00N9L9QKM/) and click Download.

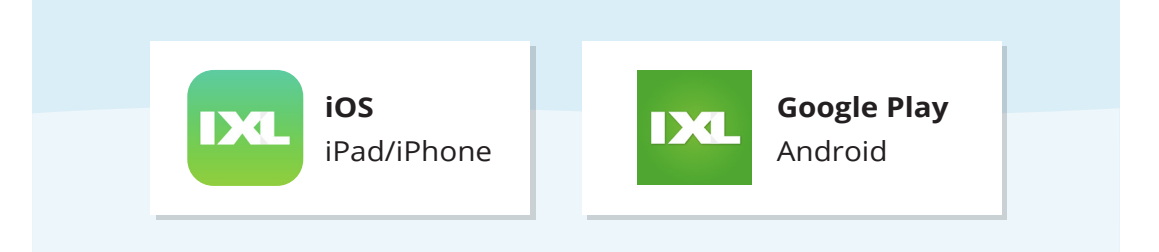

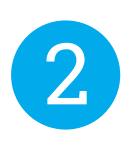

## Sign in to your account

Enter your IXL username and password to sign in to the IXL app!

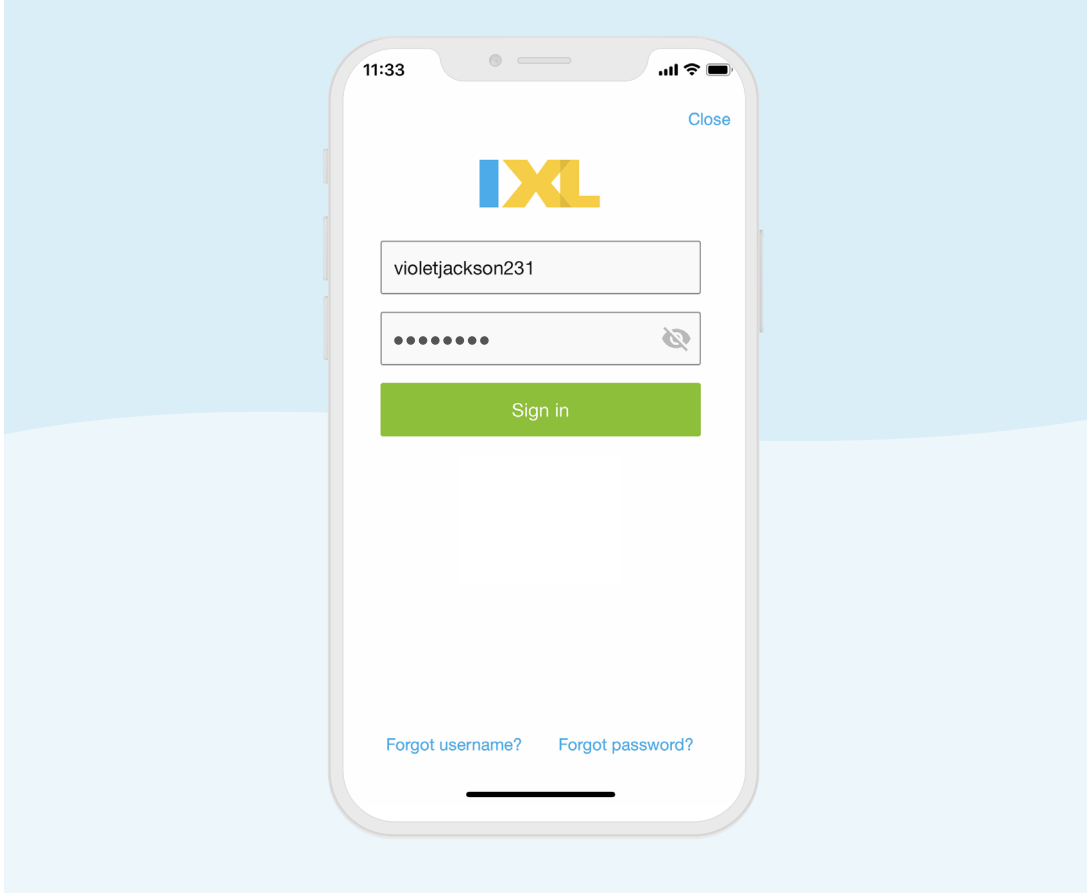

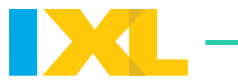

# Does your school have a unique sign-in page on IXL.com?

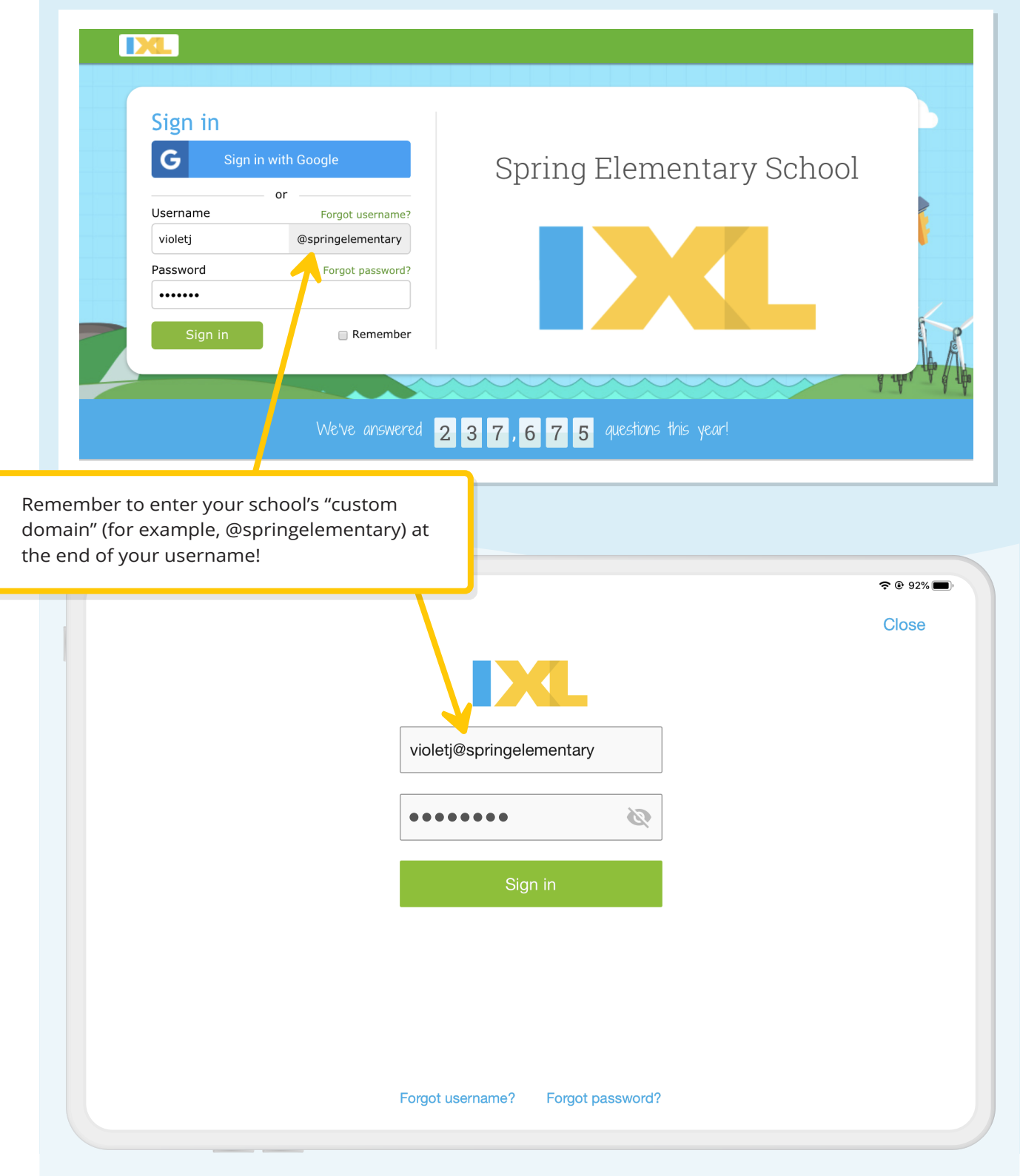

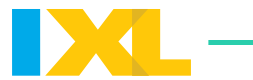

Does your school use Single Sign On through Google, ClassLink, or Clever?

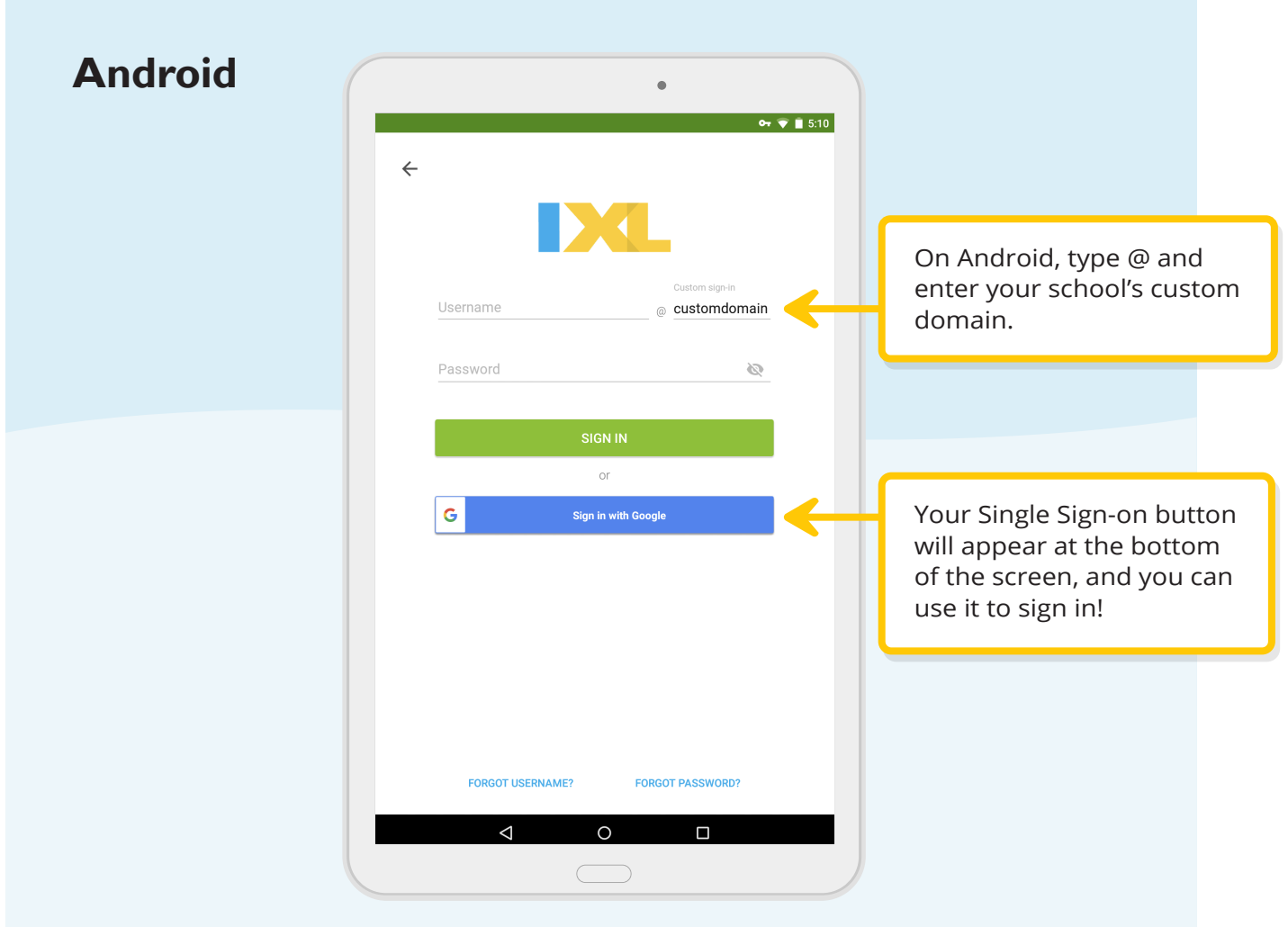

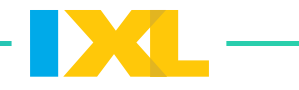

On iOS, go to your device's **Settings**, scroll down to find the IXL app, and enter your school's custom domain in **Preferences**.

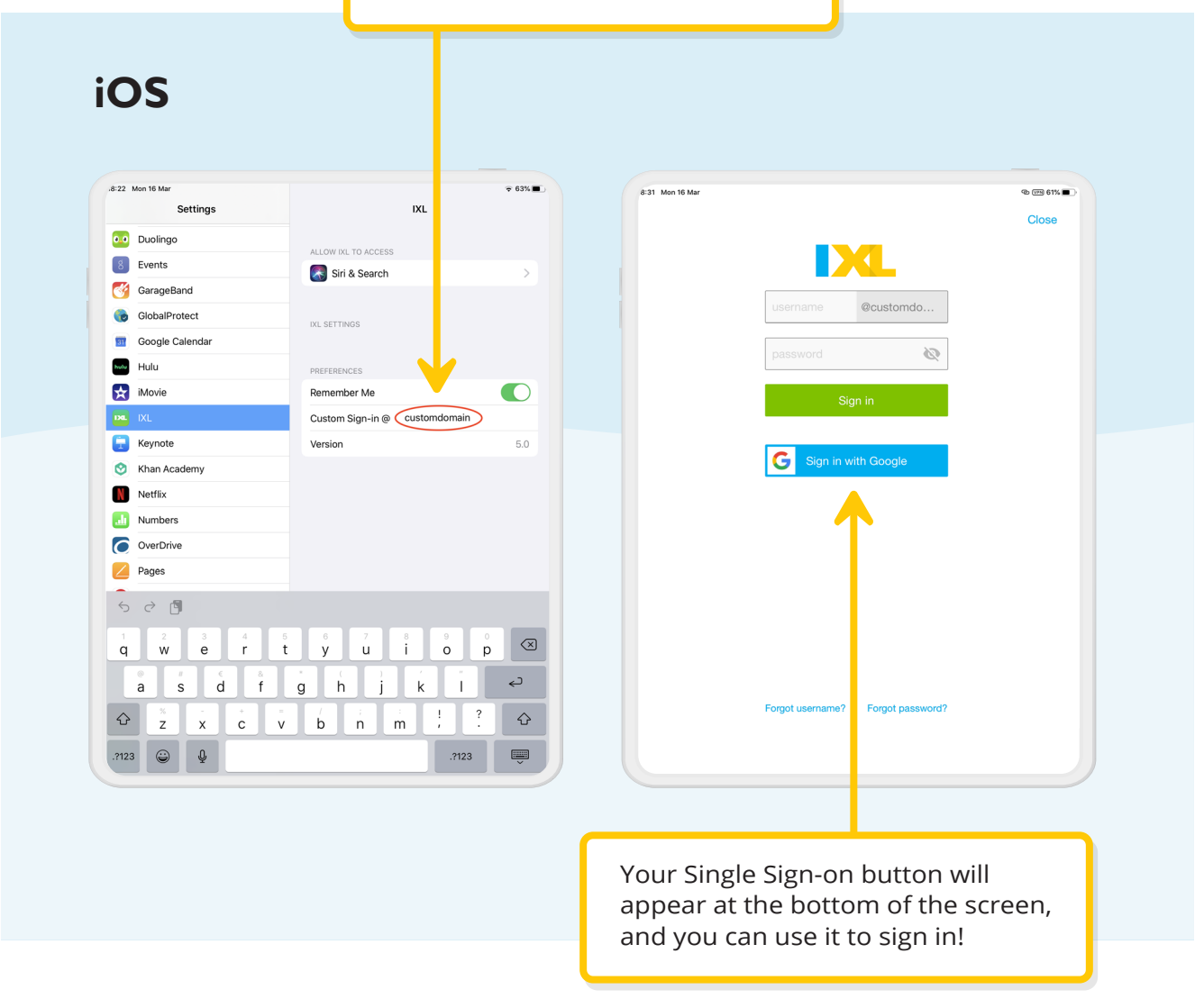

### Need help?

If you can't remember your username, password, or school domain, please reach out to your teacher or visit www.ixl.com/help for assistance.